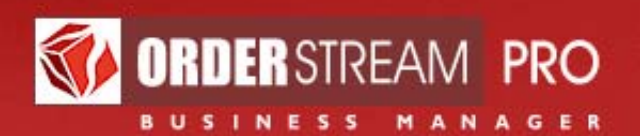

By VORTEX BUSINESS SOFTWARE

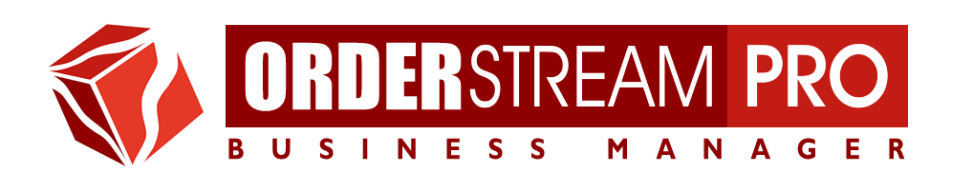

# **Event Management**

**November 2010** 

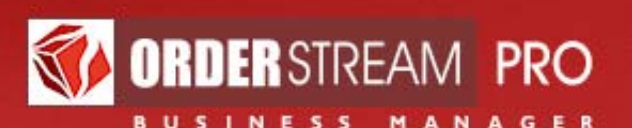

## **Introduction**

The purpose of this document is to describe the Event Management feature of OrderStream Pro.

OrderStream Pro has been specifically designed as an enterprise wide order management system for promotional product distributors.

Promotional products are very much part of special events held by organizations and corporations. Events are attended by select groups of people that have some affinity to the organization or corporation. Good examples of such situations include membership events for association and corporate events for employees or customers. Promotional products are used to cement the relationship between people attending the event and the association or corporation sponsoring the event.

A significant portion of promotional products distributed are related to specific events. As such a basic event management feature represents a logical extension of an order management system. Since many events are recurring on a periodic basis, having a full record of events and orders associated with events, is a valuable resource for marketing merchandise and managing events.

The key features of OrderStream Pro's Event Management system includes:

- Identifying the events for which the distributor is supplying or selling promotional products. Event information includes, name, location, dates, number of attendees, etc.
- Identifying the contact information of the host of the event. The host is typically an association or corporation.
- Associating one or more orders for merchandise that are related to the event. Orders vary with the nature of each event. Knowing the characteristics of an event when analyzing orders provides a valuable context.
- Identifying the representatives in the field associated with an event.

The following pages contain basic instruction regarding the use of the Event Management Feature of OrderStream Pro.

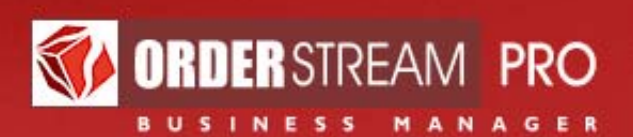

#### **Main Menu**

To access the Event Management module of OrderStream Pro (OSP) login to OSP and then click on "Events" on the main menu.

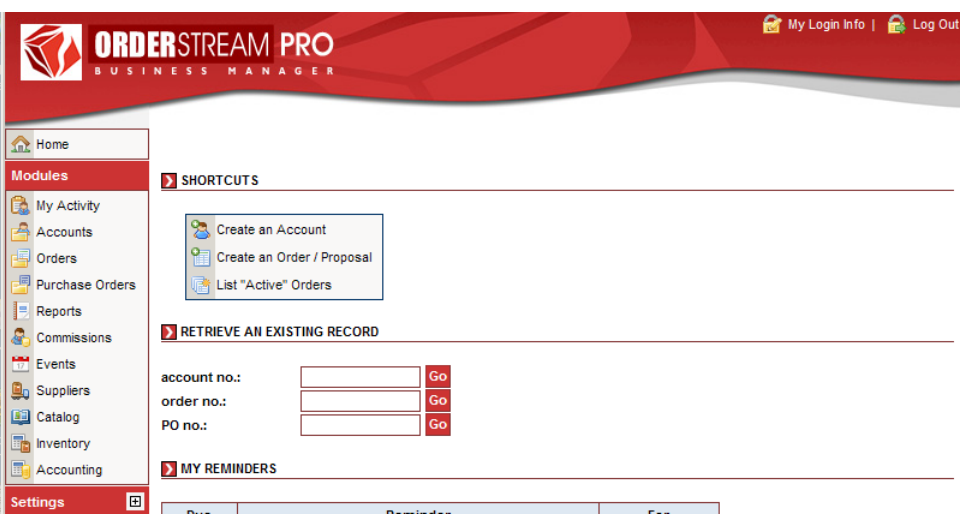

The main menu for the Event Management Events is show below.

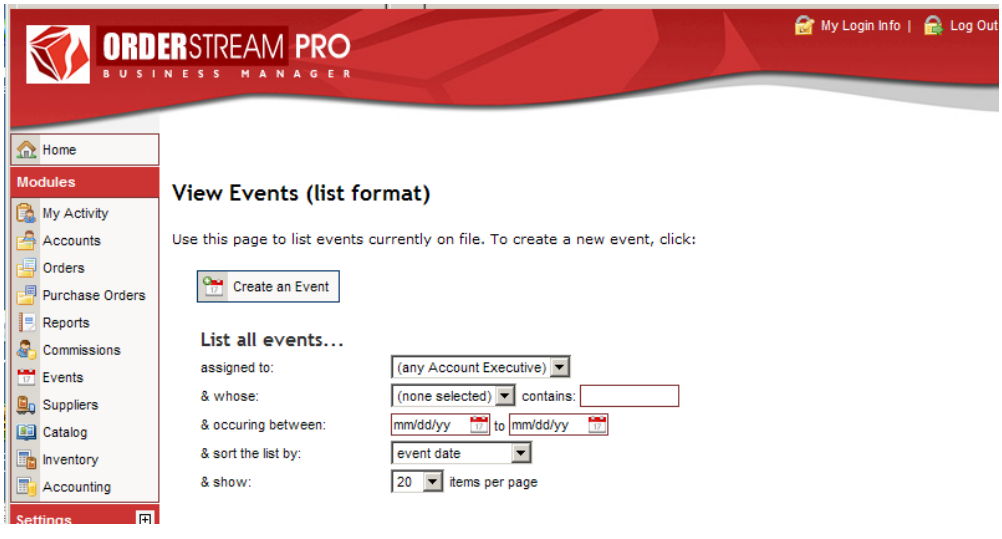

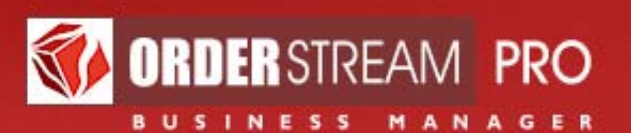

There are two main functions on the main menu:

#### **Create an Event** which is described below

**List all events** which enables the user to create a list of events using various criteria as follows:

- Events can be listed by account executive. Each list is associated with an account executive (as are all orders).
- By a specific attribute of the event in terms of
	- **Event Name**
	- **Event Number**
	- **Client Name**
- Event Date or date range.
- The list can be sorted by one of the following criteria:
	- **Event Date**
	- **Event Number**
	- **Client Name**
	- **Account Executive**
- The last option allows the user to specify the number of events to list on a web page

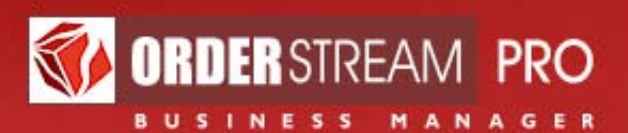

Below is a list of events in list format. Events can also be displayed in calendar format – see below:

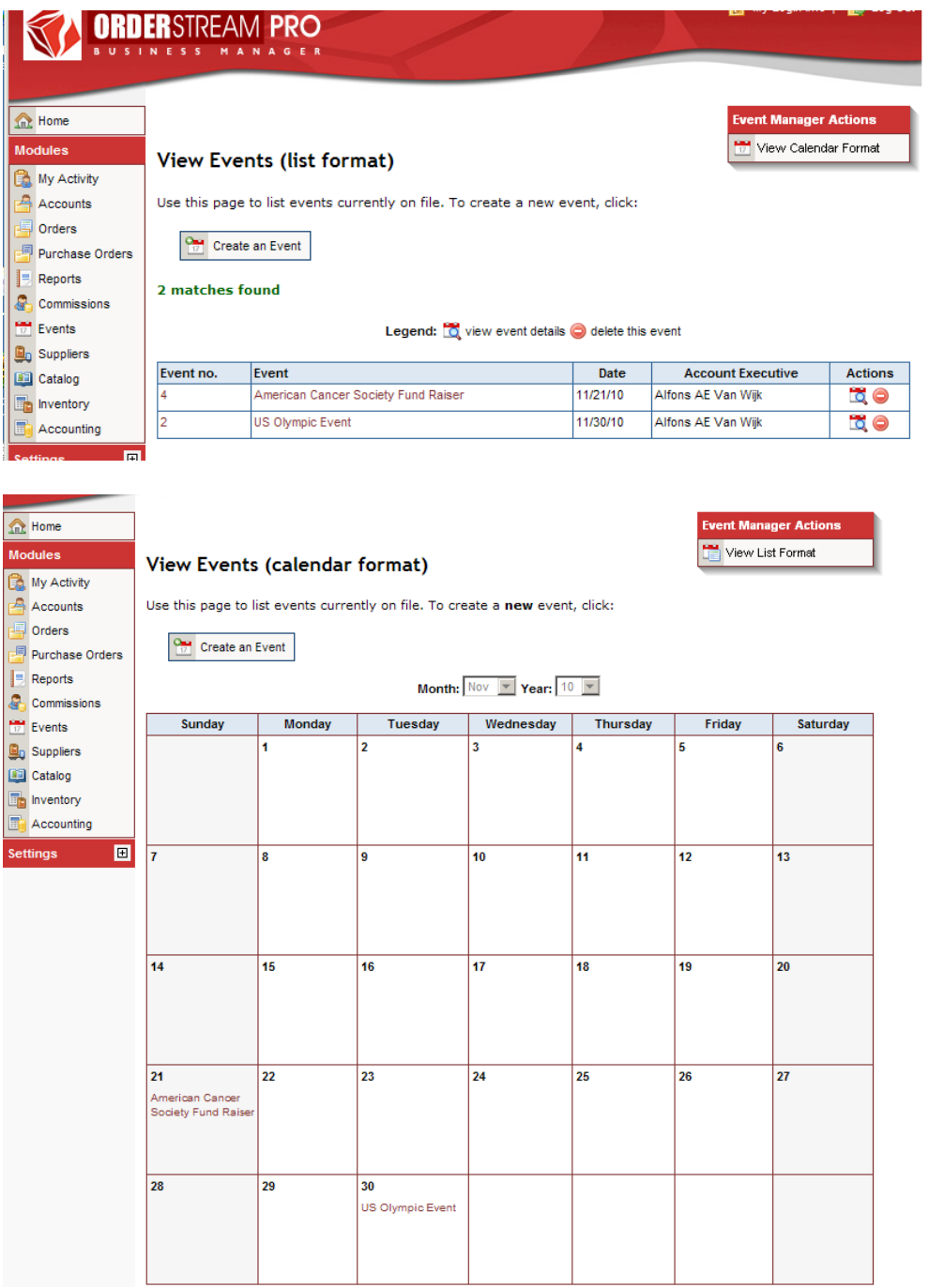

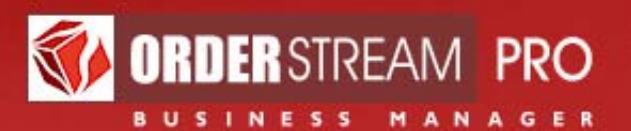

Events can be described and documented in three sections:

- Event Details
- Representative Information
- Host Information
- Orders for this Event

Following is a brief description of each:

#### **Event Details**

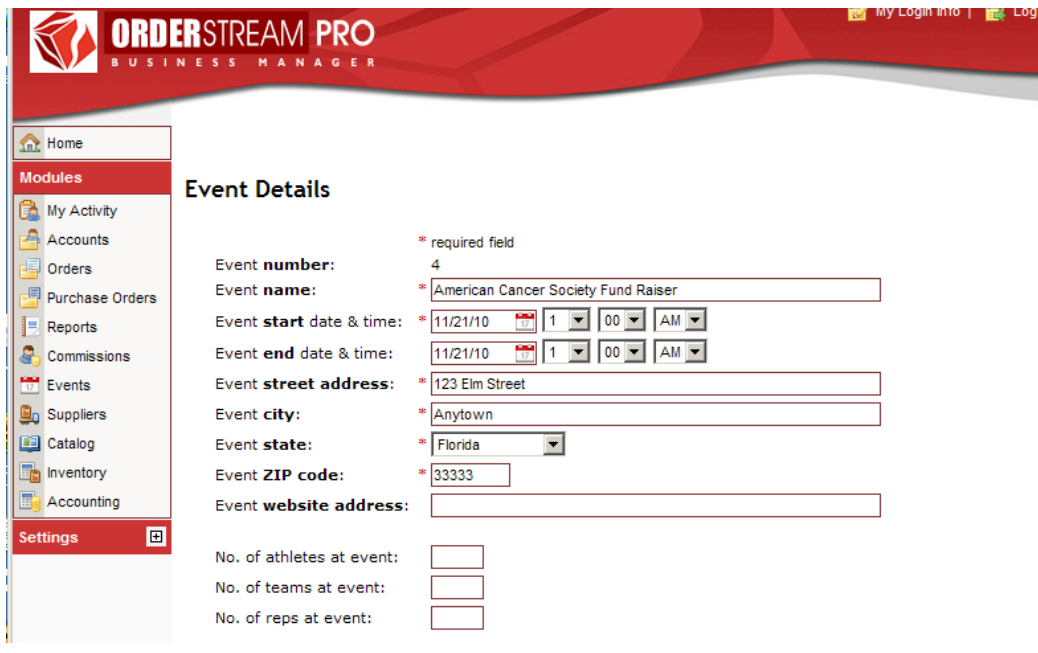

Event details include the following:

- Event number is assigned by the system
- Event Name decide how you want to define your events. A consistent approach will make it easier to do searches.
- Event start and end date
- Event address
- Event website address

Then there are three boxes to indicate the number of athletes, teams and reps as an event. These boxes can be used to record other number as well. For example, instead of athletes, it could be the number of employees.

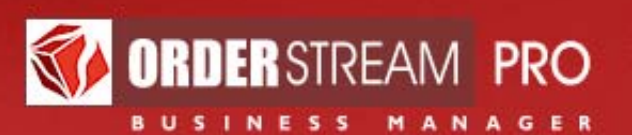

#### **Representative Information and Host Information**

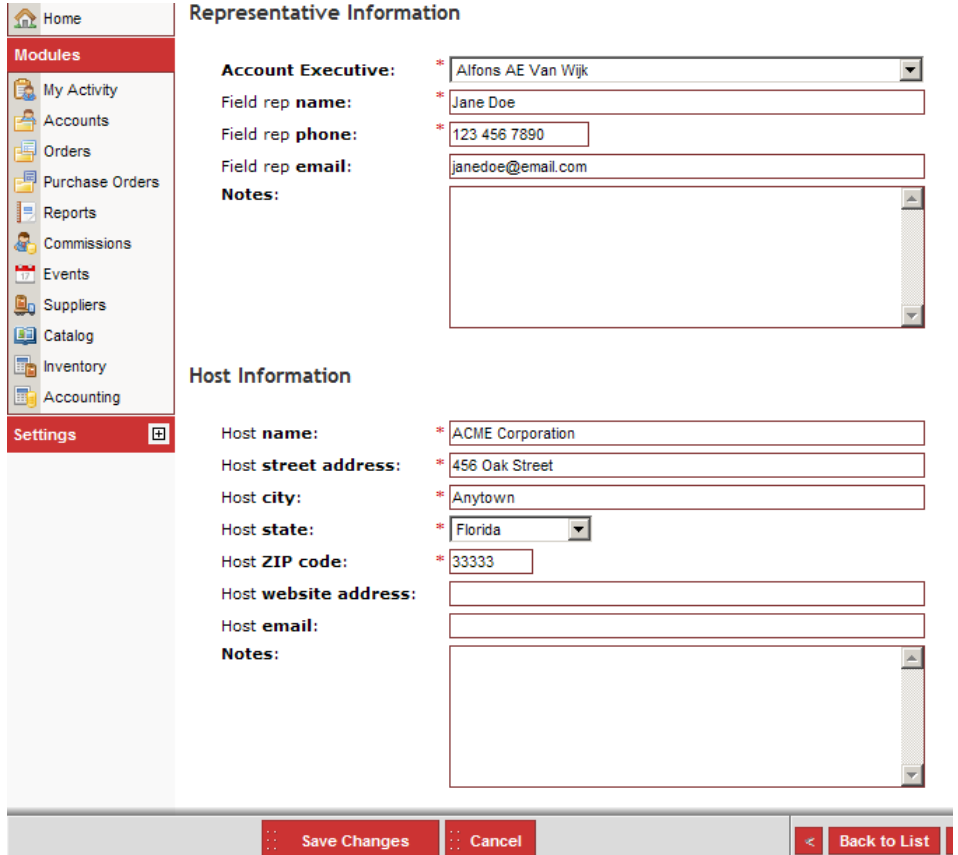

**Representative Information** can be used to define whoever is representing you at the event.

The **Notes** field is very flexible and you may enter whatever information is useful to you, e.g. the hotel the rep id staying at, additional reps assisting at the event, etc.

**Host Information** should be to record the contact information of the individual or organization that is hosting the event.

The **Notes** field is very flexible and you may enter whatever is useful to you.

Please make sure to save whatever information you have entered.

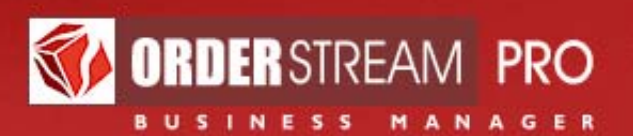

### **Orders for this Event**

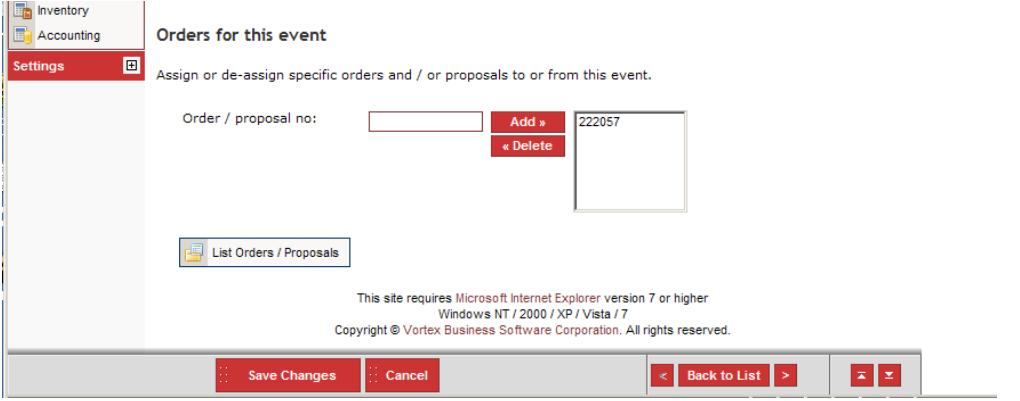

This is used to enter the order numbers associated with this event. Once entered a link is created so that orders are easily accessed from an event list.